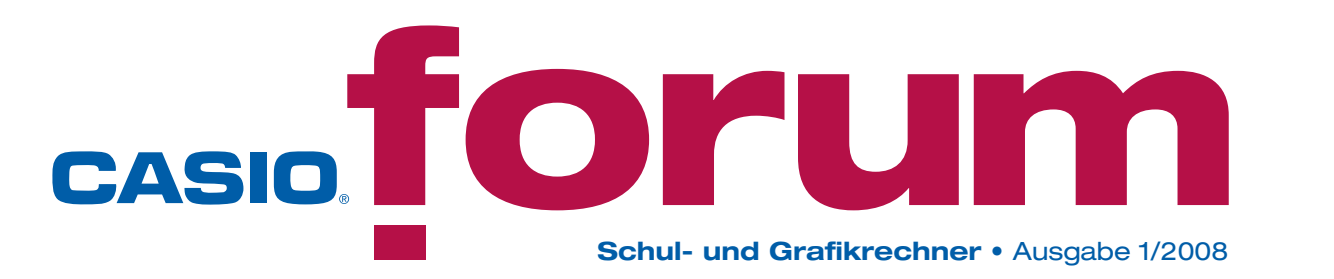

## **O** Editorial

Liebe Lehrerinnen und Lehrer,

mit dem Casio-Forum möchten wir Unterrichtsideen von Lehrerinnen und Lehrern weitergeben, die den Mehrwert des Einsatzes neuer Medien verdeutlichen. In dieser Ausgabe finden Sie wieder zahlreiche Beispiele für den Unterrichtseinsatz von Grafikrechnern, Grafikrechnern mit CAS und dem technischwissenschaftlichen Rechner FX-991ES mit dem Schwerpunkt "Klausuraufgaben".

Wenn Sie durch die Beiträge angeregt werden, das eine oder andere Beispiel im Unterricht auszuprobieren, dann können Sie unsere Grafikrechner im Klassensatz einschließlich Zubehör kostenlos für vier Wochen ausleihen. Einen Überblick über unser Angebot finden Sie auf der letzten Seite.

Beiträge, Rückmeldungen und Anregungen zum Casio-Forum sind herzlich willkommen, gern als E-Mail an education@casio.de.

Ihr Redaktionsteam

i.A. Casio Educational Team

#### Inhalt

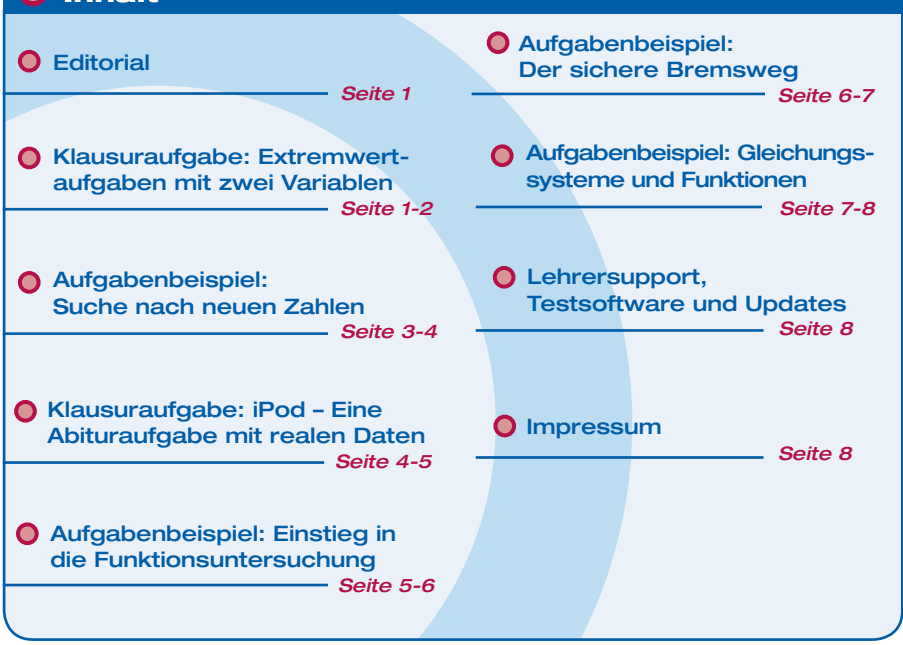

### Klausuraufgabe zu Grafikrechnern mit CAS

# Extremwertaufgaben mit zwei Variablen

#### Autor: Arnold Zitterbart, Schwarzwaldgymnasium Triberg

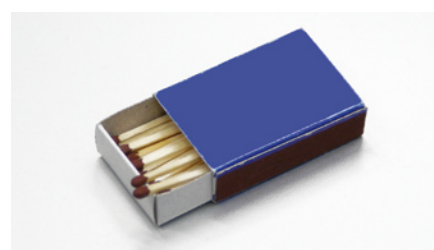

**Extremwertaufgaben gehören zu den Unterrichtsinhalten, die in der Oberstufe standardmäßig unterrichtet werden. Dabei beschränkt man sich im allgemeinen auf Situationen, in denen – eventuell nach Elimination einer Variablen durch eine Nebenbedingung – durch Variation einer Variablen eine bestimmte Größe, z.B. der Materialverbrauch, optimiert wird.**

**Dies liegt u.a. daran, dass Funktionen mit zwei Variablen nicht zum üblichen Unterrichtsstoff der Oberstufe gehören. Im Folgenden wird ein Vorgehen beschrieben, bei dem eine zweite Variable als Parameter einer entsprechenden Funktionenschar aufgefasst wird.**

**Die Methode des tiefsten Tiefpunktes besteht kurz gesagt darin, den Parameter so zu wählen, dass der Tiefpunkt eine tiefste Lage hat.**

Die folgende Aufgabe wurde in einer Klausur gestellt. Sie ist daher so formuliert, dass die Methode des tiefsten Tiefpunktes im Aufgabenteil b) auch dann bearbeitet werden kann, wenn die Situation im Aufgabenteil a) nicht analysiert werden konnte. Die enge Aufgabenstellung im Teil b) erklärt sich dadurch, dass die Problematik der geschickten Wahl von Variable und Parameter im Unterricht anhand einiger Beispiele ausreichend diskutiert wurde und mit diesem Aufgabenteil nur überprüft werden sollte, inwieweit die Schülerin oder der Schüler die Begrifflichkeiten im Zusammenhang mit dieser Methode verstanden hat.

#### **Aufgabe:**

Aus den Netzen in der Skizze unten lassen sich eine oben offene Schachtel und eine Hülle ähnlich wie bei einer Streichholzschachtel zusammenkleben.

Die grauen Flächen markieren dabei Klebeflächen. Die Schachtel soll ein Volumen von 250 cm3 haben.

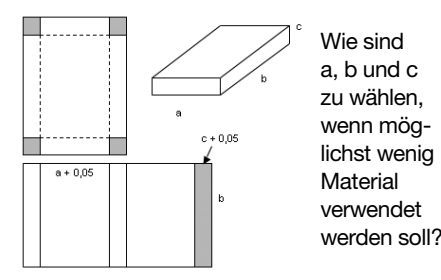

Hinweise:

a) Zeigen Sie zunächst, dass sich der Materialverbrauch nach folgender Formel berechnen lässt:

$$
M = 3ab + 5bc + 2ac + 4c2 + 0,25b
$$

b) Eliminieren Sie zunächst die Variable a durch die Nebenbedingung und lösen Sie das Problem dann mit der "Methode des tiefsten Tiefpunktes" (c Parameter, b Variable). Eine Dokumentation wird erwartet!

#### **Bearbeitung der Aufgabe mit dem ClassPad** Wegen der Volumen-Bedingung gilt

$$
a = \frac{250}{bc} \Rightarrow M = \frac{750}{c} + 5bc + \frac{500}{b} + 4c^2 + 0,25b
$$

ClassPad:  
Define f(x) = 
$$
\frac{750}{c}
$$
 + 5cx +  $\frac{500}{x}$  + 4c<sup>2</sup> + 0,25x

Mithilfe der "Dynamischen Grafik" lässt sich veranschaulichen, dass es einen c-Wert gibt, bei dem der Tiefpunkt eine tiefste Lage hat:

Zunächst betrachten wir die Wertetabelle für 1 ≤ x ≤ 10 und stellen dann das View-Window

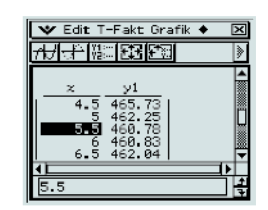

entsprechend ein. Dazu belegen wir die Variable c mit dem Wert 3.

### Fortsetzung: Klausuraufgabe zu Grafikrechnern mit CAS

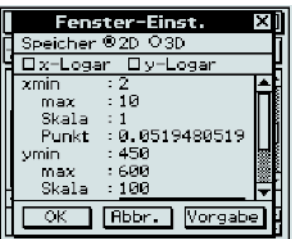

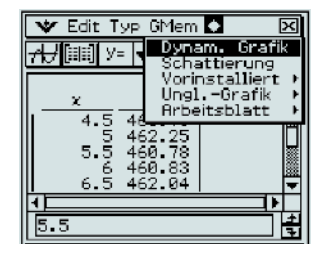

Dann rufen wir die Dynamische Grafik auf, legen den Bereich und die Schrittweite des Parameters fest und modifizieren nach Anklicken von OK mithilfe von  $\blacksquare$   $\blacksquare$  den Parameter c.

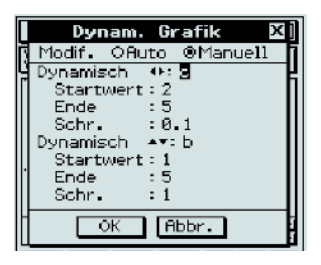

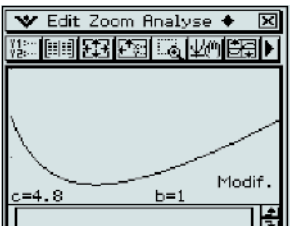

**Die analytische Behandlung des Problems:** Wir bestimmen zunächst den Tiefpunkt in Abhängigkeit von c. Zuerst wird die Variable c "freigegeben", die erste und zweite Ableitung gebildet sowie Nullstelle der ersten Ableitung berechnet.

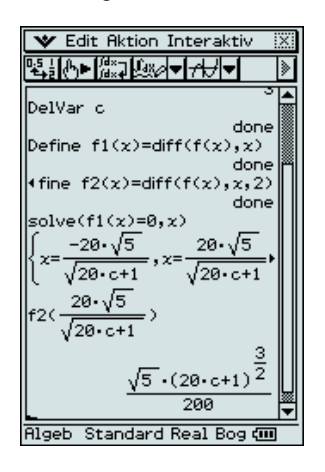

Mithilfe der zweiten Ableitung wird die Art des Extremwertes geprüft.  $20 \cdot \sqrt{5}$ Die 2. Ableitung ist an der Stelle  $\frac{1}{\sqrt{20c+1}}$ positiv, also handelt es sich um eine Tiefpunktstelle.

Damit haben wir die x-Koordinate des Tiefpunktes.

Die y-Koordinate findet man mit f(x). Diese y-Koordinate des Tiefpunktes soll minimal werden. Naheliegend ist die Verwendung des fMin-Befehls. Ein erster – etwas naiver – Versuch scheitert. Gibt man aber den Bereich ein, in dem nach dem Minimum gesucht werden soll, so liefert der ClassPad das Ergebnis: Bei c = 3,68 hat der Tiefpunkt die tiefste Lage mit einer y-Koordinate von 451,11.

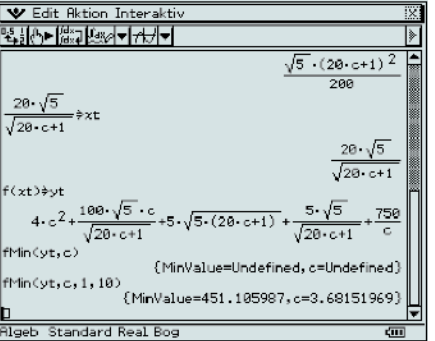

Alternativ könnte man einen entsprechenden Funktionsterm definieren und das Minimum mit grafischen Mitteln bestimmen. D.h., zuerst eine Tabelle anlegen, die ungefähre Position des Minimums entnehmen, das Grafikfenster entsprechend einrichten  $(x = 3.5,$ Zoom Auto) und dann mit G-Solve das Minimum bestimmen.

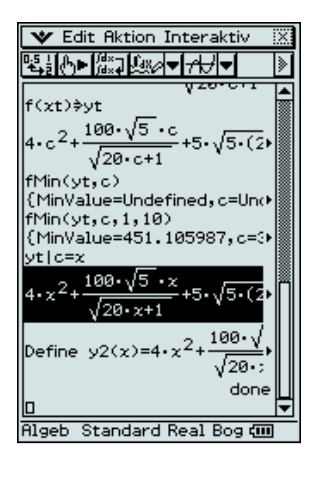

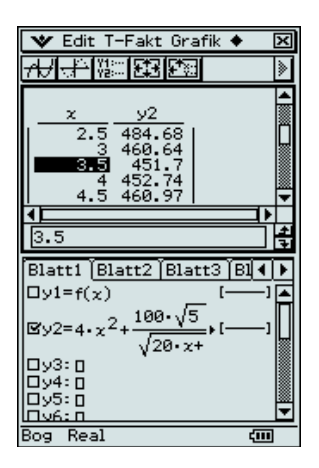

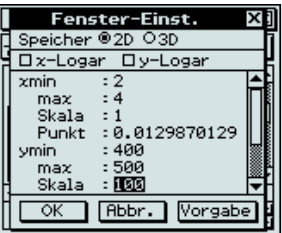

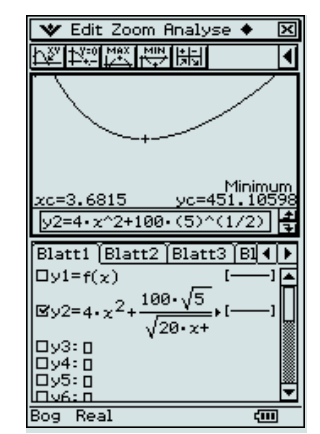

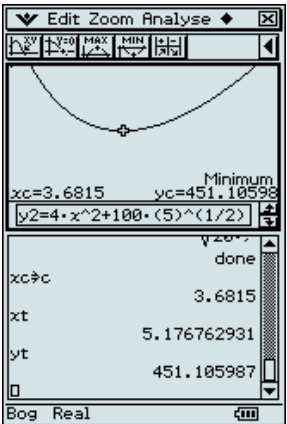

Dieses xc ist also der c-Wert, bei dem der Tiefpunkt am tiefsten liegt. Damit erhalten wir die Koordinaten des tiefsten Tiefpunktes. xt ist der optimale b-Wert, yt ist der optimale c-Wert.

#### **Fortführung:**

- 1. Wie hängt das Ergebnis von dem (vorgegebenen) Volumen der Schachtel ab?
- 2. Zerlegen Sie eine Streichholzschachtel und messen Sie die Werte für Länge, Breite und Höhe. Stimmen die Werte mit Ihren Ergebnissen überein?
- 3. Eine der üblichen Tetra-Packungen kann (vorsichtig!) zerlegt werden und die optimalen Werte für Länge, Breite und Höhe bestimmt werden. Daraus könnte sich schließlich folgende Aufgabe ergeben:

Konstruieren Sie die mathematisch optimale Tetra-Packung. Geben Sie sich selbst Maße für die Klebeflächen vor.

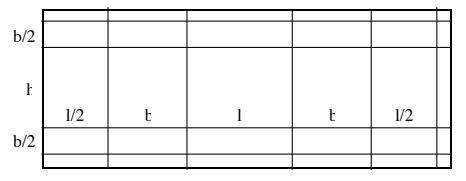

# Suche nach neuen Zahlen – das Utility "Iterates" als didaktisches Hilfsmittel

#### Autor: Uwe Feyerabend, Gymnasium Vechelde

**In nahezu allen Schulbüchern ist das Heron-Verfahren weitgehend etabliert. Gemäß neuem Kerncurriculum sollen Schülerinnen und Schüler die Notwendigkeit der Zahlbereichserweiterung von rationalen zu reellen Zahlen an Beispielen begründen, die Grenzen der Beschreibung reeller Zahlen durch Dezimalbrüche erläutern sowie Näherungsverfahren beschreiben und anwenden.**

**Mit einem Computeralgebrasystem – wie es der ClassPad beinhaltet – kann der Kompetenzaufbau unterstützt werden. Zudem sind weitergehende Untersuchungen möglich, um tiefere Erkenntnisse auf dem Weg zu irrationalen Zahlen zu gewinnen.**

Die Konstruktion von Rechtecken, die stets ihren Flächeninhalt behalten und immer "quadratähnlicher" werden, führt i.d.R. schon nach drei Schritten dazu, die grafische Ebene zu verlassen und Herons Idee der Mittelwertbildung rein rechnerisch weiterzuführen. Schon ein GTR erleichtert hier die Arbeit erheblich.

Die Iterationsvorschrift:

$$
x_{i+1} = \frac{1}{2} \left( x_i + \frac{a}{x_i} \right)
$$
 mit z.B.  $x_0 = 1$ 

liefert gute Näherungswerte für  $\sqrt{a}$ .

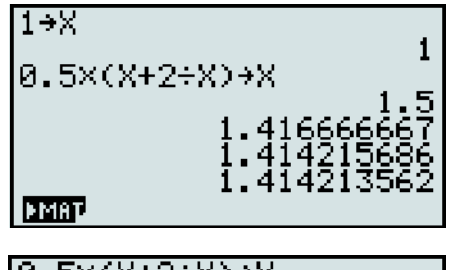

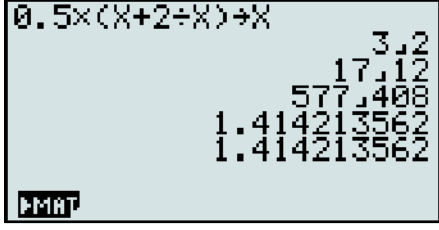

*Abb. 1: Screenshots vom FX-9860G mit Näherungswerten für*  $\sqrt{2}$ .

Darüber hinaus stellt das Utility "Iterates" des ClassPad CAS-spezifische Eigenschaften zur Verfügung.

Es kann als didaktisches Hilfsmittel dienen, um besondere Fragestellungen zu bearbeiten.

- Kann die Idee des Heron auf m-te Wurzeln verallgemeinert werden?
- Wie steht es um die Konvergenzgeschwindigkeit?
- Was passiert bei Variation des Startwertes?
- Wie verhalten sich verschiedene Iterationen mit gleichem Fixpunkt?

Zunächst gehen wir der Frage nach, wie sich die zugehörige Kantenlänge aus dem Volumen V eines Würfels berechnet. Zweckmäßigerweise geht man zu Beginn von einem Quader mit quadratischer Grundfläche aus und erhält das gesuchte Ergebnis in der Tat gemäß Herons Vorschrift. Die neue Kantenlänge der Grundfläche ist der Mittelwert aus Länge, Breite und Höhe der "alten" Säule:

$$
x_{i+1} = \frac{1}{3} \left( x_i + x_i + \frac{V}{x_i^2} \right).
$$

Will man weiterdenken, ist es mit der naheliegenden Anschauung zwar vorbei, als Lohn der Anstrengung winkt jedoch die Verallgemeinerung der Iterationsvorschrift auf die m-te Wurzel einer Zahl a. Man findet:

$$
\mathbf{x}_{i+1} = \frac{1}{m} \left( (m-1) \cdot \mathbf{x}_i + \frac{a}{\mathbf{x}_i^{m-1}} \right).
$$

Nun wird die zugehörige Fixpunktgleichung

$$
x = \frac{1}{m} \left( (m-1) \cdot x + \frac{a}{x^{m-1}} \right)
$$

mit dem Solve-Befehl gelöst. Das Ergebnis  $x = a^{\frac{1}{m}}$  ist beruhigend, sagt allerdings noch nichts darüber aus, wie schnell die jeweilige Iteration dann tatsächlich konvergiert. Dazu vergleichen wir die klassische Heron-Iteration für  $\sqrt{2}$  mit zwei speziellen Itera-

$$
x_{i+1} = \frac{a+k \cdot x_i}{x_i+k},
$$

tionen aus der Familie

die ebenfalls alle  $x = \pm \sqrt{a}$  als Lösung ihrer zugehörigen Fixpunktgleichung haben.

Wir rufen das Modul "Iterates(Term(x), Startwert, Anz. n der Iterationen)" im Main-Menu des ClassPad dreimal nacheinander auf. Um die verschiedenen Iterationen durchzuführen, wählen wir in Term(x) stets  $a = 2$ , einmal mit m = 2, dann mit  $k = 5$ und als Drittes noch mit  $k = -5$ .

#### *Abb. 2*

*Drei verschiedene Iterationen für x2 = 2. Der Startwert ist stets*  $x_0 = 1$ *.* 

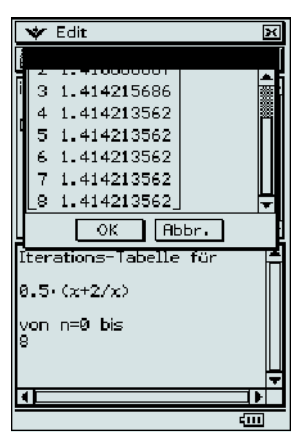

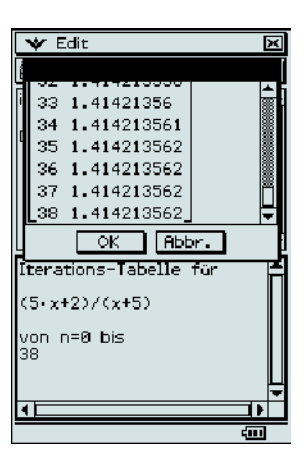

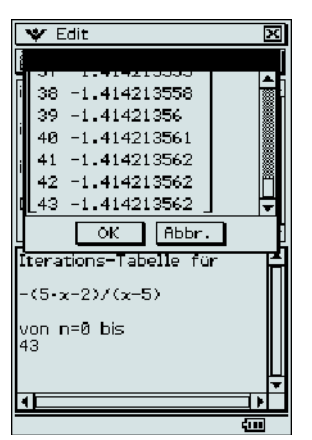

**3**

solche angezeigt.

nachvollziehbar. Infolge der begrenzten Stellenanzahl und kumulierender Rundungsfehler werden "glatte" Lösungen ab einer bestimmten Iterationsanzahl auch als

Aber was passiert im Modus Standard, etwa im Fall  $\sqrt{2}$ , wenn das CAS für die Anzeige im Bruchformat sorgt? Scrollt man nach rechts und zählt/schätzt dabei im rechten Bild der Abb. 3 die Stellenanzahl im Nenner, so ergeben sich ungefähr 400 Ziffern. Für n = 11 sollten es sogar etwa 800 sein, angezeigt wird stattdessen der Bruch.

> 13250218 9369319

Die Ergebnisse sind evident und laden zu weiteren Untersuchungen ein, die z.B. mit Hilfe der Option Spinnennetzdiagramm (Webdiagramm) im Menü Zahlenfolgen möglich sind.

Wählen wir für eine Iteration jetzt beide möglichen Ausgabemodi, kann dies als Ausgangspunkt für eine fruchtbare Diskussion über die Erreichbarkeit des Grenzwertes dienen. Zugleich lässt sich die Fragestellung untersuchen, wie Zwischenergebnisse als Brüche dargestellt werden. Im Modus Dezimal sind die Ergebnisse gut

*Heron-Iteration zu*  $\sqrt{2}$  *und*  $\sqrt{9}$  *in verschie-*

#### *Abb. 3*

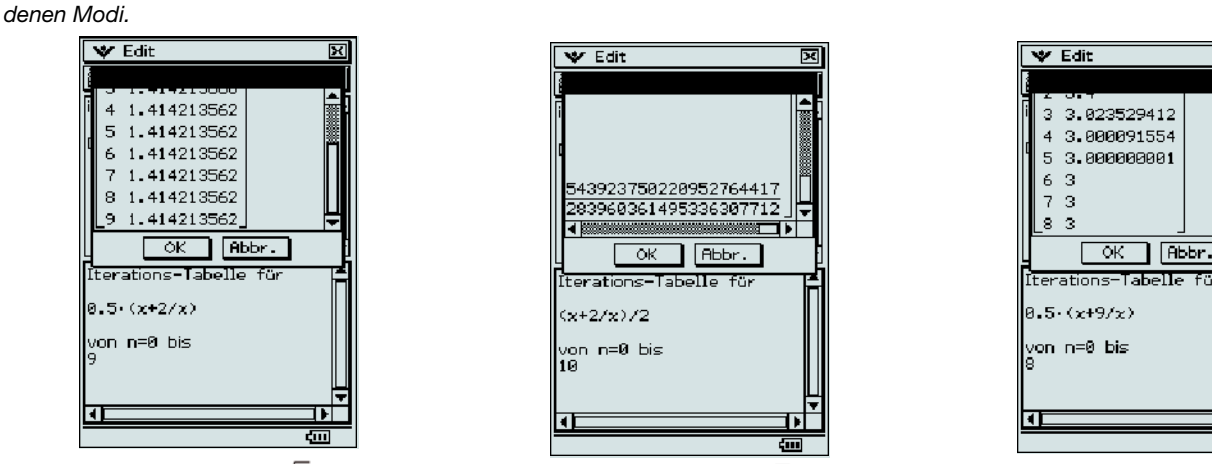

Modus Dezimal ( $\sqrt{2}$ ) Modus Dezimal ( $\sqrt{9}$ ) Modus Standard ( $\sqrt{2}$ )

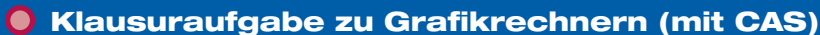

Für noch größere Werte von n sind die Ausgaben ebenfalls nicht weiter nutzbar. Das CAS – und jedes andere früher oder später auch – ist an seiner Genauigkeitsgrenze angekommen. Die spannende Analyse für den Fall  $\sqrt{9}$  mag der Leser selbst durchführen.

Die Zahl  $\sqrt{2}$  ist als Symbol für etwas Neues aufzufassen. Sie lässt sich zwar durch Brüche beliebig genau annähern, ist aber nicht als Bruch darstellbar. Irrationale Zahlen sind von neuer Qualität und es erscheint notwendig zu untersuchen, welche Rechengesetze gelten.

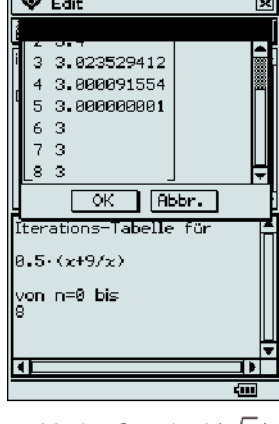

# iPod – Eine Abituraufgabe mit realen Daten

#### Autor: Stefan Sandführ, Westfalen-Kolleg Dortmund

Die vorliegende Aufgabe entstand im Rahmen des Abiturverfahrens 2007/08-2 in NRW. Seit 2007 gibt es in NRW das Zentralabitur, wobei die Weiterbildungskollegs (2008), die Berufskollegs und das abitur-online (2009) versetzt in das Verfahren einsteigen. Die Abituraufgabe ist somit eine der letzten nicht zentral gestellten Aufgaben am Westfalen-Kolleg Dortmund.

Die Aufgabe richtet sich an einen Grundkurs, der in den letzten zwei Jahren vor dem Abitur mit CAS unterrichtet wurde. Im Kursverlauf wurde dabei gerade im Bereich

#### **Aufgabe:**

Der Apple iPod ist der meistverkaufte MP3-Player der Welt. Die Firma Apple veröffentlicht regelmäßig ihre Verkaufszahlen des iPod.

Folgende Tabelle zeigt die verkaufte Stückzahl (kumulierte Werte) seit dem Erscheinen des iPod bis zum Ende des Jahres 2006.

der Wachstumsfunktionen besonderer Wert auf die Modellierung durch Regression gelegt.

Die Idee zur Aufgabe entstand bei einer Internetrecherche zu Graphen von Wachstumsfunktionen. In einer Grafik waren hier die Verkaufszahlen des Apple iPod angedeutet. Über eine Anfrage bei der Presseagentur 100zehn, die in Deutschland für die Pressearbeit von Apple zuständig ist, war es möglich die tatsächlichen Verkaufszahlen zu erhalten, wie sie auch unverändert in der Aufgabe verwendet wurden.

- a) Zeichnen Sie zu den Quartalen 4/2002, 4/2003, 4/2004, 4/2005, 4/2006 die Werte aus der Tabelle in ein Koordinatensystem (y-Achse für Werte bis 100000 Tausend Stück).
- b) Ermitteln Sie aus allen Werten der Tabelle mit Hilfe des Classpad eine exponentielle und eine logistische Regression und geben Sie diese als Funktionsterm an.

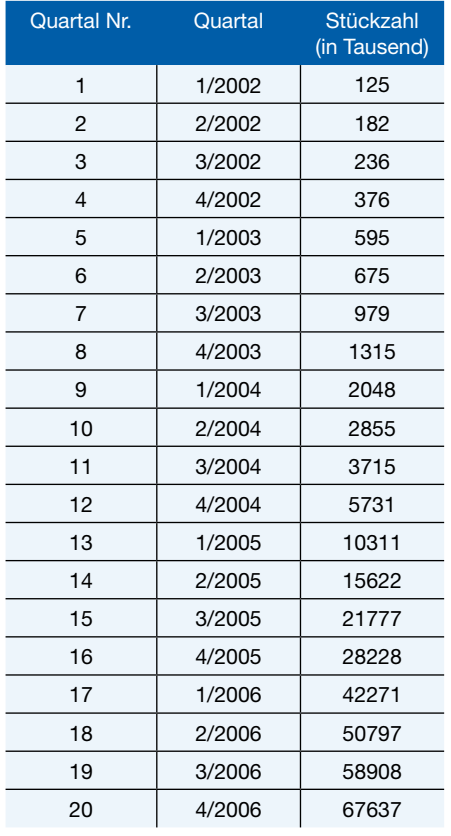

#### Fortsetzung: Klausuraufgabe zu Grafikrechnern mit CAS

- c) Skizzieren Sie die Graphen der ermittelten Regressionen im Koordinatensystem aus Aufgabeteil b).
- d) Die Firma Apple zählt die Quartale nicht nach dem Kalenderjahr. Ermitteln Sie durch den Vergleich der Werte aus der Tabelle mit den Graphen der Regression, in welchem Quartal nach dieser Zählweise Weihnachten liegt.
- e) Erläutern Sie jeweils die wesentlichen Merkmale der exponentiellen und der logistischen Regression und erläutern Sie, welche der Regressionen für diese Situation geeigneter ist.
- f) Berechnen Sie auf Basis der logistischen Regression die Verkaufszahlen der folgenden drei Quartale und vergleichen Sie diese mit den tatsächlichen Werten. Begründen Sie die Abweichung.

Die tatsächlichen Verkaufszahlen der nächsten Quartale sind folgende:

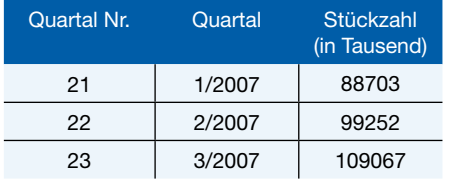

Eine alternative Prognose lässt sich durch folgenden Funktionsterm beschreiben:

$$
p(x) = \frac{18750000}{125 + 149875 \cdot e^{-0.351x}}
$$

- g) Ermitteln Sie die Sättigungsgrenze des Weltmarktes, die bei dieser logistischen Funktion  $p$  angenommen wurde.
- h) Berechnen Sie den Zeitpunkt des größten Wachstums des Graphen von  $P$  und

geben Sie an, wann auf Basis dieser Annahme die Verkaufszahlen des iPod wieder rückläufig sein werden.

#### **Lösungshinweise1 :**

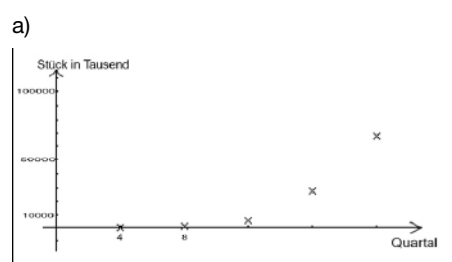

b) und c) Exponentielle Regression:

 $f_e(x) \approx 89,62565 \cdot e^{0,35079384x}$ 

Logistische Regression:

$$
f_1(x) \approx \frac{85126,085}{1+3914,515 \cdot e^{-0,480487678x}}
$$

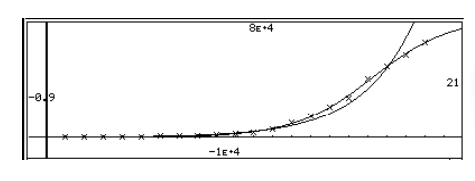

d) Man kann davon ausgehen, dass um Weihnachten die Verkaufszahlen höher ausfallen. Die Werte dieser Quartale müssten also über den Graphen der Regression liegen. Die Werte der Quartale (1) liegen jeweils oberhalb der Graphen, hier müsste Weihnachten enthalten sein. Anmerkung: Das Quartal (1) bei Apple umfasst die Monate Oktober, November, Dezember.

f)  $f(21) \approx 73234,08$ ,  $f_i(22) \approx 77357,02$ ,

 $f_1(23) \approx 80147,72$ 

Diese Werte fallen deutlich niedriger aus als die realen Verkaufszahlen. Offensichtlich wachsen die Werte noch recht schnell. Die obere Schranke ist somit zu niedrig.

- g) Lösung über die Kenntnis der logistischen Funktion bei Startwert 125, der aus dem Zähler 18750000/125 = 150000 folgt oder durch Einsetzen eines hohen Wertes in die Funktion. Hier ist eine Sättigungsgrenze von 150 Millionen verkauften iPods verwendet worden.
- h) Durch Berechnung der Nullstelle der 2. Ableitung erhält man x ≈ 20,2. Die Werte sollten also ab Quartal 1/2007 schon wieder leicht rückläufig sein. (Was sie allerdings nicht ganz sind.)

## **Buchtipp**

ClassPad-Version zum kostenlosen Herunterladen!

Laden Sie sich unter www.klett.de eine ClassPad-Version für das Schulbuch Lambacher-Schweizer, Gesamtband Oberstufe mit CAS, Ausgabe B, Ernst-Klett-Verlag, ISBN 978- 3-12-733120-2 herunter.

1 Einen vollständigen Lösungsvorschlag mit dem ClassPad finden Sie in der Materialdatenbank www.casio-schulrechner.de unter dem Suchbegriff "i-Pod".

### Aufgabenbeispiel für Grafikrechner

# Einstieg in die Funktionsuntersuchung

#### Autorin: Monika Eisenmann, Ganerben-Gymnasium Künzelsau

Der folgende Arbeitsauftrag ist als Einstieg in das Thema Funktionsuntersuchungen in Klasse 11 gedacht. Die Schüler arbeiten alleine oder in Partnerarbeit und gehen in der Reihenfolge der Aufgaben auf dem Arbeitsblatt vor. Wichtig ist, dass die Ergebnisse anhand ausliegender Lösungen überprüft werden können. Die Lehrkraft gibt Anregungen und Denkanstöße. Ohne Grafikrechner ist der Arbeitsauftrag nicht zu empfehlen, da es viel zu mühsam und zeitaufwändig wäre, die Graphen der Ableitungsfunktionen mit Hilfe einer Wertetabelle zu erstellen.

Ziel der Doppelstunde ist es, dass Schüler ein Gefühl für die besonderen Punkte im Graphen einer Funktion entwickeln und den Zusammenhang zwischen den Graphen der Funktion und der Ableitungsfunktionen entdecken. In den anschließenden Stunden werden die üblichen Definitionen und Sätze erarbeitet und aufgeschrieben.

Die ersten Erfahrungen mit dieser Unterrichtssequenz waren sehr positiv. Die Schüler konnten die Begriffe den besonderen Punkten ohne Schwierigkeiten zuordnen. Das Zeichnen der Graphen der Ableitungsfunktionen war mit Unterstützung des Grafikrechners kein Problem und selbst schwache Schüler hatten keine Schwierigkeiten, ihre Beobachtungen in der Tabelle zu notieren.

Bei der mathematischen Beschreibung hatten manche Schüler Probleme, konnten aber bei der Besprechung durch ihre Vorarbeit leicht folgen.

In den darauf folgenden Stunden haben wir die üblichen Definitionen und Sätze mit Beispielen aufgeschrieben und ausnahmslos alle Schüler waren beim Unterrichtsgespräch aktiv dabei und hatten nach dem besonderen Einstieg keine Verständnisprobleme, weil sie immer das bei den Einstiegsaufgaben Entdeckte im Hinterkopf hatten.

## **Buchtipp**

Zahlreiche Beispiele zum Einsatz des Grafikrechners mit CAS "ClassPad" finden Sie in: "Impulse für den Mathematikuntericht in der Oberstufe – Konzepte und Materialien aus dem Modellversuch, 11. bis 13. Schuljahr", Ministerium für Schule und Weiterbildung des Landes NRW (Hrsg.), Ernst-Klett-Verlag, ISBN 978-3-12-720072-0

**5**

#### Fortsetzung: Aufgabenbeispiel für Grafikrechner

2. Aufgabe

Grafikrechner.

a) Beschreiben Sie mit eigenen Worten, was diese besonderen Punkte ausmacht. b) Zeichnen Sie in dasselbe Koordinatensystem in einer jeweils eigenen Farbe den Graphen der ersten und zweiten Ableitungsfunktion. Nutzen Sie dazu den

an denen der Graph von f besondere Punkte besitzt, können Sie auch bei den Graphen der Ableitungsfunktionen

#### **Arbeitsblatt: Untersuchung von Funktionen**

Eine ganz rationale Funktion 5. Grades ist gegeben durch

$$
f(x) = \frac{1}{15}x^5 + \frac{1}{4}x^4 - \frac{5}{9}x^3 - \frac{1}{2}x^2 + \frac{4}{3}x - 3
$$

Ihr Graph Kf ist in folgendem Koordinatensystem dargestellt.

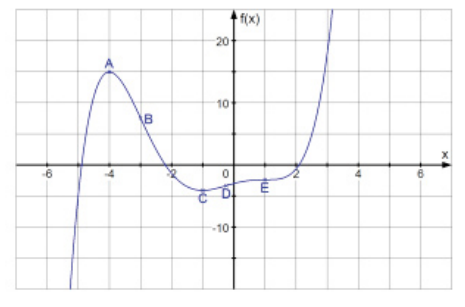

#### **Aufgaben:**

1. Aufgabe

- a) Ordnen Sie den markierten Punkten die Begriffe Hochpunkt, Tiefpunkt, Wendepunkt und Sattelpunkt zu. Überlegen Sie, was die Begriffe beschreiben könnten.
- b) Überprüfen Sie Ihr Ergebnis anhand der ausliegenden Lösung.<sup>2</sup>
- <sup>2</sup> Das Arbeitsblatt ist kostenlos herunterzuladen unter www.casio-schulrechner.de: Materialdatenbank, Suchbegriff "Eisenmann".

Aufgabenbeispiel zu Grafikrechnern

## Der sichere Bremsweg

#### Autor: Thomas Hilger, Privates Gymnasium Maria Königin in Lennestadt

Die folgende anwendungsorientierte Aufgabe aus dem Kontext "Bremsweg und Geschwindigkeit" integriert nicht nur verschiedene Bereiche aus dem Mathematikunterricht, mit ihr lassen sich auch mehrere Menüs und zahlreiche Anwendungen des Rechners kennenlernen und miteinander verknüpfen.

#### **Aufgabe: Der sichere Bremsweg**

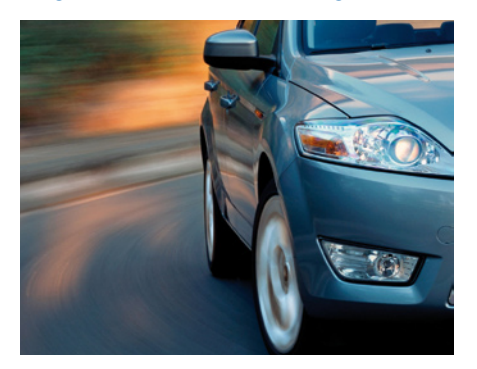

Ein Reifenhersteller testet den Prototypen seines neuen Hochgeschwindigkeitsreifens auf dem trockenen Bereich einer Teststrecke. Mit einem Testfahrzeug werden zuerst verschiedene niedrige Geschwindigkeiten gefahren und die zugehörigen Bremswege gemessen.

Aus Sicherheitsgründen sollen vor weiteren Tests die Bremswege bei höheren Geschwindigkeiten abgeschätzt werden.

Folgende Daten wurden gemessen:

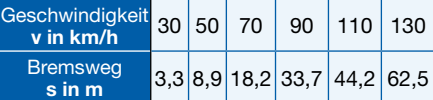

**Welcher Bremsweg sollte auf der Teststrecke für den Hochgeschwindigkeitstest mit 250 Kilometern pro Stunde mindestens einkalkuliert werden?**

- a) Veranschaulichen Sie den funktionalen Zusammenhang zwischen Bremsweg und Geschwindigkeit in einem geeigneten Koordinatensystem. Skizzieren Sie in das Koordinatensystem eine Kurve, die zu möglichst vielen Messpunkten einen möglichst geringen Abstand hat. Welche Funktionsgleichung könnte diesem Graphen zugrunde liegen?
- b) Bestimmen Sie mit Hilfe des Rechners eine Funktionsgleichung, welche die Zusammenhänge vor dem Hintergrund der gemessenen Daten beschreibt. Untersuchen Sie die Abweichungen der Messdaten von Ihrem mathematischen Modell! Schätzen Sie auf

Ihre Beobachtungen zu *K*, und *K*, bezüglich des Hochpunktes, Tiefpunktes, Wendepunktes und des Sattelpunktes.

- c) Wenn Sie sich die Stellen anschauen, oben?) d) Können Sie die Ergebnisse auch mathematisch formulieren? (Wenn wir z.B. Nullstellen suchen, muss  $f(x) = 0$ gelten. Finden Sie solche Bedingungen auch für die besonderen Punkte von oben?)
	- Besonderheiten feststellen. Notieren Sie handelt. e) Überlegen Sie, ob jeweils eine Bedingung en Sie auch bei ausreicht, um klar erkennen zu können, ungsfunktionen um welche Art von Punkt es sich handelt.
	- 1. Möglichkeit: Im Grafikmenü des GTR die Graphen zeichnen lassen und mit der Trace-Funktion einzelne Punkte ablesen.
	- 2. Möglichkeit: Im Table-Menü Wertetabellen zu den einzelnen Funktionen anzeigen lassen. (Im SET UP - Menü muss dazu die Ableitung ausgeschaltet werden, bzw. wenn sie an ist, braucht man nur die 1. Ableitung – warum???)<br><del>[[able\_Eung][ive]]</del>

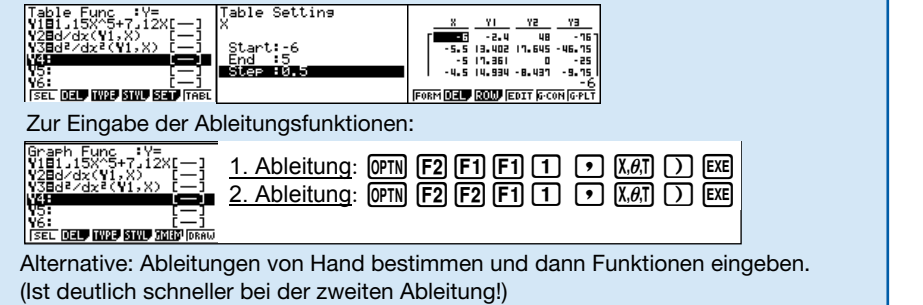

der Basis Ihrer Erkenntnisse den Bremsweg für 250 km/h möglichst genau ab! Welche Fehlertoleranz sollten Sie mindestens einkalkulieren?

#### **Thematische Einbettung:**

Die Inhalte und Fragestellungen der Aufgabe lassen eine Erarbeitung in verschiedenen Kontexten ab der Jahrgangsstufe 9 zu. Sie ist zur Vertiefung und Erweiterung der Kenntnisse über quadratische Funktionen geeignet, kann als Beispiel für eine mathematische Modellbildung dienen sowie wesentliche Zugänge zur Statistik öffnen.

Eine Bearbeitung des Aufgabenteils b ist nur dann sinnvoll, wenn die Schüler schon genügend Routine und Kenntnisse im Umgang mit den Menübereichen STAT (Statistik) und DYNA (dynamisch dargestellte Funktionenscharen) haben. Ansonsten ist die Aufgabe geeignet, die Schüler genau an diese vielseitigen Menübereiche des FX-9860G heranzuführen.

**Lösungsvorschlag:** Ein Lösungsvorschlag sowie eine zugehörige eActivity können unter www.casio-schulrechner.de (Materialdaten bank, Hilger) heruntergeladen werden.

 **Im Unterricht** kann der erste Zugang an den gesuchten Graphen durch eine Bleistiftskizze erfolgen. Mit Anpassung einer möglichen Näherung per Hand an die vorliegenden Messpunkte wird den Schülern nicht nur die Problematik der Regression unmittelbar erfahrbar, sie erkennen auch die Notwendigkeit und den möglichen Nutzen des Rechners.

Nachdem die vorgegebenen Messdaten im Listenmenü des Rechners in eine Tabelle eingetragen und als Streudiagramm in ein Koordinatensystem übertragen wurden, wird diese Grafik für eine spätere Nutzung als Hintergrundbild abgespeichert. An dieser Stelle wird auch probeweise die quadratische Regression des Statistikmenüs genutzt.

Der Prozess der Näherungskurve wird anschließend im DYNA-Menü des Rechners simuliert, wenn in der zugehörigen Kurvenschar  $s_a$  mit  $s_a(v) = av^2$  der Parameter a den Bereich durchschreitet, der vorher berechnet wurde. Die Schüler können mit Hilfe der grafischen Animation einen Näherungsprozess simulieren, indem sie den Funktionsgraphen schrittweise den Messpunkten des Hintergrundbildes anpassen.

**Ergebnisse:** Die Grundlage für die Bremswegschätzung ist eigentlich die interessanteste und anspruchsvollste Überlegung der gesamten Aufgabe. Begründen lässt sich eine Abschätzung unter Sicherheitsaspekten ohne weitere Kenntnisse zur Situation zunächst nur über das Maß der prozentual größten Abweichung eines Messwertes zur gewählten Näherungskurve. Entscheidet man sich vor dem Hintergrund der Frage: ..Welches ist die genaueste Kurve?" für v2, die rechnerunterstützte Näherung per Hand und Augenmaß, weil diese den Ausreißer bei v = 90 km/h am wenigsten berücksichtigt, so reicht es nicht, wenn man zum damit errechneten Bremsweg von s = 232,58 m einfach die absolute Abweichung des Ausreißers addiert, da eine zeitliche Verzögerung im Bremsvorgang bei höheren Geschwindigkeiten umso stärker ins Gewicht fallen würde. Eine sinnvoll begründete Näherung verlängert jeden Bremsweg um genau den prozentualen Anteil der Abweichung des Ausreißers zu  $v_2$  bei v = 90 km/h. Da an dieser Stelle der gemessene Bremsweg (s =  $33,7$  m) um das 1,118 fache höher ist als der durch die Funktion genäherte Wert von s = 30.133 m, ist vor dem Hintergrund dieser Überlegung bei  $v = 250$  km/h ein Bremsweg von mindestens 260 Metern ( 232,58⋅1,118) angemessen.

### Aufgabenbeispiele für den FX-991ES

## Gleichungssysteme und Funktionen

#### Autor: Thomas Wilhelm Schwarzer, Ernst-Ludwig-Schule Bad Nauheim

Der Schulrechner FX-991ES verfügt im Vergleich zu herkömmlichen Rechnern über enorm erweiterte Fähigkeiten. Lehrkräfte sollten die Möglichkeiten und Vorgehensweisen dieses Rechners kennen, um sie im Unterricht optimal nutzen zu können.

Anhand dreier Oberstufen-Aufgaben sollen ein paar dieser erweiterten Einsatzmöglichkeiten beispielhaft dargestellt werden.

#### **Aufgabe 1:**

Gegeben ist das Lineare Gleichungssystem:

$$
\begin{vmatrix} 3x + y + 2z = 0 \\ -x + 3y + z = 5 \\ x + y + az = 2 \end{vmatrix}
$$

- a) Bestimmen Sie die Lösungsmengen des LGS für  $a = 3$  bzw.  $a = 0$ .
- b) Was geschieht, wenn sich der Wert für  $a$ immer mehr der Zahl "+1" nähert?
- c) Warum liefert der Taschenrechner für  $a = 1$ keine Lösung?

#### **Lösung:**

a) Zu Beginn aktivieren wir den EQN-Modus durch  $\overline{MODE}$  (5) (2) und geben anschließend das LGS zeilenweise ein. Statt a setzen wir die vorgegebene Zahl ein, ohne jeweils das LGS immer neu eintippen zu müssen. Wir erhalten folgende Lösungsmengen:

$$
L_1 = \left\{-\frac{3}{4} \left| \frac{5}{4} \right| \frac{1}{2} \right\}; \quad L_2 = \left\{0 \left| 2 \right| - 1 \right\}
$$

Anschaulich bedeuten diese Lösungen die Veränderung des gemeinsamen Schnittpunktes dreier Ebenen, wenn wir die Lage der dritten Ebene verändern.

b) Hierzu setzen wir probeweise die Werte  $a = 1.5, a = 1.1, a = 1.01$  und  $a = 1.001$ ein und stellen fest, dass alle Lösungen dem Betrage nach immer größer werden:

 $L_{a=1.5} = \{-1, 5 \mid 0, 5 \mid 2\};$  $L_{a=1,1} = \{-5, 5 \mid -3, 5 \mid 10\};$ 

 $L_{\text{at-01}} = \{-50, 5[-48, 5]100\};$ 

 $L_{a=1,001} = \{-500, 5\} - 498, 5\,1000\}$ 

c) Tippen wir nunmehr das LGS mit  $a = 1$  ein. so erscheint: Math ERROR. Grund hierfür ist, dass der Taschenrechner lediglich ein LGS mit eindeutiger Lösung bearbeiten kann, jedoch nicht solche mit keiner Lösung oder unendlich vielen Lösungen (wie in unserem Fall). Dies bedeutet, dass wir in diesen Sonderfällen das LGS nach wie vor "per Hand" lösen müssen!

#### **Aufgabe 2:**

Bestimmen Sie die Koordinatengleichung der Ebenen  $\varepsilon$  durch die Punkte A(1|2|3), B(4|-3|9) und C(–1|8|0)!

#### **Lösung:**

Der allgemeine Ansatz für die Koordinatengleichung einer Ebene lautet

$$
\varepsilon: ax + by + cz = d
$$

Hierbei kann d = 1 gewählt werden, wenn die Ebene den Ursprung nicht enthält.

(Zur Erinnerung: Beim Lösen des LGS "zu Fuß" wird gegen Ende durch  $d$  dividiert, womit diese Variable ohnehin in allen drei Gleichungen wegfällt.)

Zu Beginn aktivieren wir erneut den EQN-Modus durch MODE [5] [2] und geben die Koordinaten der drei Punkte jeweils als Zeilen (!) ein:

$$
\begin{bmatrix} 1 & 1 & 1 & 1 \\ 1 & 1 & 1 & 1 \\ 1 & 1 & 1 & 1 \\ 1 & 1 & 1 & 1 \end{bmatrix} \quad \begin{bmatrix} 1 & 1 & 1 \\ 1 & 1 & 1 \\ 1 & 1 & 1 \\ 1 & 1 & 1 \end{bmatrix}
$$

a: x1-Koordinaten der Punkte b: x2-Koordinaten der Punkte c: x3-Koordinaten der Punkte d: "Einser"-Spalte

Wir erhalten als Koordinatengleichung:

$$
\varepsilon: 7x + y - \frac{8}{3}z = 1.
$$

Obacht: Diese Vorgehensweise funktioniert nicht bei Ebenen, die den Ursprung enthalten, da in diesem Fall  $d = 0$  ist!

#### **Aufgabe 3:**

Zeichnen Sie die Funktion

$$
f(x) = \sqrt{\frac{1}{x}} + e^{\cos(x)}
$$
 im Interval 0 < x \le 5!

### **Lösung:**

Zuerst müssen wir den Taschenrechner auf Bogenmaß (RAD) umstellen durch:  $[SHFT]$   $[MODE]$   $(SETUP)$   $[4]$ .

#### Fortsetzung: Aufgabenbeispiele für den FX-991ES

Anschließend aktivieren wir durch MODE [7] die Tabellen-Funktion des Taschenrechners und tippen die Funktionsvorschrift ein. Als Startwert wählen wir 0, als Endwert 5 und als Schrittweite günstigerweise 0,2, da der Taschenrechner maximal 30 äquidistante Werte ermitteln kann.

, Schrittweite entsprechend anpassen (z.B. Laut der Wertetabelle scheint bei  $x \approx 3.4$ ein Minimum vorzuliegen; diesen Wert können wir genauer bestimmen, indem wir in der Wertetabelle Start-, Endwert und die mit Startwert 3,2, Endwert 3,6, Schrittweite 0,02 erhalten wir im zweiten Schritt als verbesserte Näherung  $x \approx 3,36$ ).

Eine ähnliche Vorgehensweise können wir

auch verwenden, um zu untersuchen, ob die Funktion für  $x \rightarrow +\infty$  einem Grenzwert zustrebt.

#### **Anmerkung:**

Der "genaue" Wert des Minimums kann wie folgt ermittelt werden:

Wir bilden die Ableitung "zu Fuß", also:

$$
f'(x) = -\frac{1}{2} \sqrt{\frac{1}{x^3}} - \sin(x) \cdot e^{\cos(x)}.
$$

Nun tippen wir diese Funktion in den Taschenrechner ein und können mit [SHIFT] [CALC] (SOLVE) und dem Startwert 3.4 die Lösung bestimmen zu:  $x \approx 3,359$ .

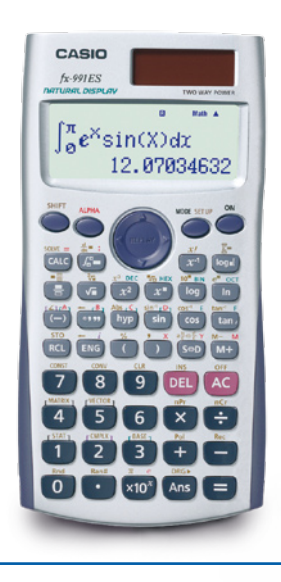

**O** Testsoftware und Updates zum Herunterladen

## Testsoftware für die ClassPad-Serie und die FX-9860G-Serie sowie Updates

| <b>ClassPad-Serie:</b> | Version 3.02<br>(für Inhaber Version 3.0) |
|------------------------|-------------------------------------------|
| <b>FX-9860G/SD:</b>    | Version 1.03                              |
| <b>FX-9860G Slim:</b>  | Version 1.1                               |
| $0.1 - 1.5 - 1.000$    |                                           |

Stand: Februar 2008

**ClassPad-Serie**

Hinweise zum Herunterladen von Updates von der internationalen Casio Webseite http://edu.casio.com finden Sie in der Material-Datenbank unter Bedienungshinweise und "Hinweise zum Herunterladen von Updates".

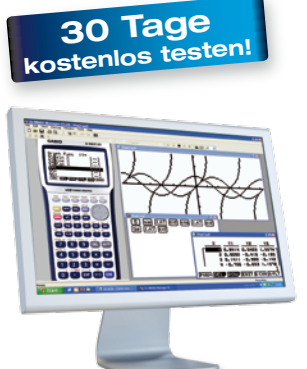

## Übersicht zu Betriebssystemversionen

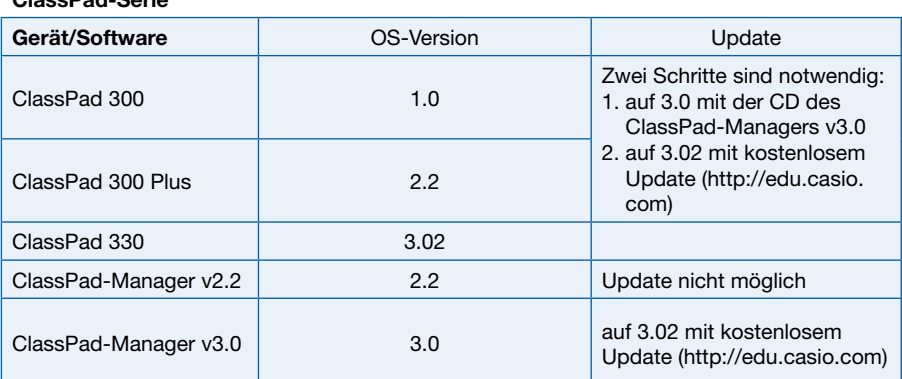

## **Buchtipp**

Zahlreiche Arbeitsblätter für die Arbeit mit Grafikrechnern (CFX-9850, FX-9860) und Grafikrechnern mit CAS (ClassPad) stehen zum kostenlosen Download auf der Cornelsen-Internetseite www.cornelsen-teachweb.de zur Verfügung. Wählen Sie "Sekundarstufen& Mathematik" und anschließend "Unterrichtsmaterialien zur Arbeit mit Grafikrechnern".

#### **O** Lehrersupport

## Das CASIO **Supportangebot** für Lehrer!

Ob technisch-wissenschaftlicher Rechner oder Grafikrechner – mit dem umfangreichen Support-Programm von CASIO unterstützt Sie das Educational-Team umfassend bei der Auswahl des passenden Schulrechners bis hin zur Gestaltung Ihres Unterrichts. Kostenlose und hilfreiche Supportangebote finden Sie auch unter: **www.casio-schulrechner.de**

#### **Support-Programm**

- Referenzschulen
- Lehrer-Workshops
- Leihprogramme
- Prüfangebote • Literatur
- 

#### **O** Impressum

#### **Herausgeber**

CASIO Europe GmbH Bornbarch 10 • 22848 Norderstedt Tel: 040/528 65-0 • Fax: 040/528 65-535 E-Mail: education@casio.de

#### **Redaktion**

Gerhard Glas und Andreas Gruner glas@mathematik.tu-darmstadt.de agruner@gmx.net CASIO Educational Team education@casio.de

### **Design CONSEQUENCE**

Werbung & Kommunikation GmbH, Hamburg Copyright für alle Beiträge, soweit nicht anders angegeben, bei CASIO Europe GmbH. Für unverlangt eingesandte Manuskripte, Fotos und Zeichnungen wird keine Haftung übernommen. Nachdruck nur mit schriftlicher Genehmigung und Urhebervermerk.

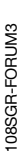